# **Lastpass Backup Documentation** *Release 0.1*

**Rick Henry**

**Nov 30, 2018**

# Contents:

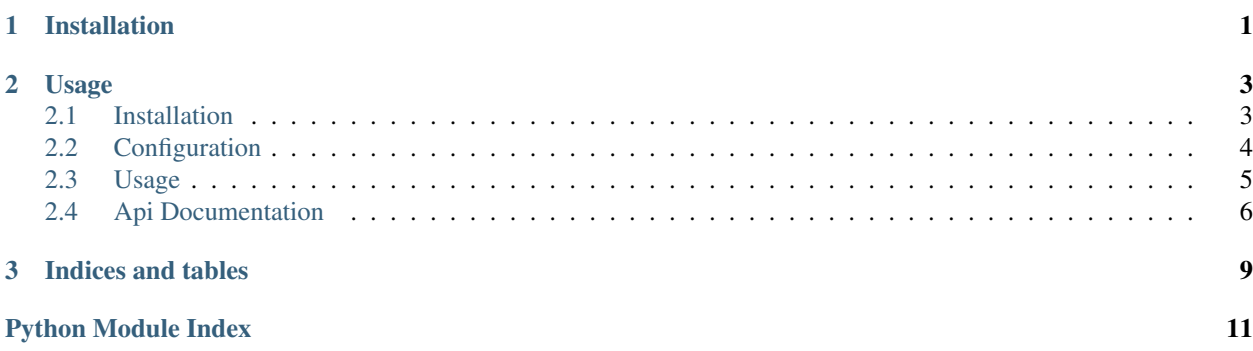

# CHAPTER 1

# Installation

<span id="page-4-0"></span>You first need to install the [lastpass commandline tool](https://github.com/lastpass/lastpass-cli) for your platform. It is used internally for accessing the lastpass api.

`\$ pip install lp\_backup`

# CHAPTER 2

### Usage

```
from lp_backup import Runner
# create backup runner
example_backup_runner = Runner("/home/YOUR_USER/.config/lp_backup.yml")
# run backup
backup_file_name = example_backup_runner.backup()
print(backup_file_name)
# restore backup to /tmp/example-full-restore.csv (which is PLAIN TEXT, be sure to
˓→delete after use)
backup_file_name.restore(backup_file_name, "/tmp/test-full-restore.csv")
```
## <span id="page-6-1"></span>**2.1 Installation**

You must install the [lastpass cli](https://github.com/lastpass/lastpass-cli) and have it available in your path.

You will need Python 3.6 or later installed, as well as pip.

\$ pip install lp\_backup

You may want to do it in a virtual environment.

### **2.1.1 Webdav support**

There is a bug in the webdavfs library preventing it from installing properly. For webdav support you can install it from a fork with

\$ pip install git+https://github.com/damndam/webdavfs

or if you use pipenv, download my [Pipfile](https://github.com/rickh94/lp_backup/blob/master/Pipfile) and use that for the dependencies.

## <span id="page-7-0"></span>**2.2 Configuration**

### **2.2.1 Getting Started**

A great starting point is the [example configuration file.](https://github.com/rickh94/lp_backup/blob/master/docs/source/sample-config.yml)

### **2.2.2 What You'll Need**

- Your lastpass username (email) and password.
- The [lastpass command line tool.](https://github.com/lastpass/lastpass-cli)
- Somewhere to put the backups. This can be a local directory, S3 or S3 compatible service, or [any builtin in](https://docs.pyfilesystem.org/en/latest/builtin.html) [filesystem of pyfilesystem2.](https://docs.pyfilesystem.org/en/latest/builtin.html) If pyfilesystem2 has an extension for the filesystem you want to use, it should work but you will need to install the extension separately.

### **2.2.3 Configuration File**

The configuration file is in YAML syntax. If you are unfamiliar, [this seems helpful.](https://github.com/Animosity/CraftIRC/wiki/Complete-idiot) There are several configuration options available:

- Email: *Required* The email address for your lastpass account
- Trust: Whether to trust this computer after the backup in the lastpass cli
- Encryption Key: This can be set to null or generate for your first run. It is highly recommended that it be left set to generate. On first run, an encryption key will be generated and saved into the configuration file (don't lose it). This file should be kept safe.
- Compression: Whether to compress the data. If true, the data will be lzma compressed and saved with a .xz extension.
- Date: Whether to include the date in filenames.
- Prefix: Path prefix (folders) to put the backup file in.
- Backing Store: List of locations to put backups. Specify a uri as documented at [pyfilesystem2](http://pyfilesystem2.readthedocs.io/en/latest/builtin.html) for osfs, mountfs, ftpfs. You can use non-native filesystems (e.g. sshfs) but you will need to install the corresponding extensions to pyfilesystem2. Obviously this must be accessible to the backup program when it runs. You may also specify S3 for Amazon Simple Storage Service or s3 compatible service, as well as a WebDav server.
	- Mixed Example:

```
Backing Store:
- URI: /home/YOURUSER/lastpass_backups
- Type: S3
Bucket: lastpass_backup_bucket
- Type: webdav
Base URL: https://example.com
 Root: /remote.php/webdav
 Username: YOURUSER
 Password: $WEBDAV_PASSWORD
```
– S3: It is recommended that you use external authentication for S3 (env vars or IAM roles), but you may specify Key ID and Secret Key, preferably through env vars. Be sure to specify Endpoint URL and ensure authentication for S3 compatible services Specify Date: True for adding date information to the backup file/folders.

\* Example S3 configuration:

```
Backing Store:
  - Type: S3
    Bucket: mybackupbucket
```
\* Example S3 compatible service (digital ocean spaces):

```
Backing Store:
 - Type: S3
   Bucket: mybackupbucket
   Endpoint URL: https://nyc3.digitaloceanspaces.com
   Key ID: $DOKEY
   Secret Key: $DOSECRET
```
– webdav: You can use any webdav service with password authentication. You can store the relevant information in the config file, or specify environment variables The webdav library in use separates the base part of the url from the root of the webdav server, so split your url accordingly.

Example Configuration:

```
Backing Store:
- Type: webdav
  Base URL: https://mynextcloudserver.com
  Root: /remote.php/webdav
  Username: john
  Password: my-single-app-password
```
*IF YOU DO THIS: please please please don't use your main password, set up multi-factor authentication and generate a single app password. This is a plain text file protected only by filesystem permissions (which should probably be 600, by the way). Even better, make a dedicated user account for this purpose, so that none of your other data is put at risk.*

### <span id="page-8-0"></span>**2.3 Usage**

### **2.3.1 Creating Backups**

#### **From the Console**

The default configuration location is  $$HOME / config/lp_backup.ym1$  If you save it somewhere else, you can specify with  $-c$ 

\$ lp-backup backup

#### **With a Script**

Create a simple python script, for instance backup.py with the contents:

```
from lp_backup import Runner
run = Runner(path='/path/to/config/file.yaml')
backup_file_name = run.backup()
```
### <span id="page-9-2"></span>**2.3.2 Restoring from Backups**

This will create a plain text csv file that you can import into lastpass or another password manager.

#### **From the Console**

As with backups, you can specify alternate configuration files with  $-c$ 

```
$ lp-backup restore
```
#### **With a Script**

```
from lp_backup import Runner
run = Runner(path='/path/to/config/file.yml')
run.restore(backup_file_name, output_file_name)
```
It is crucial that you use the exact configuration file used to create the initial backup or your data might be garbled.

## <span id="page-9-0"></span>**2.4 Api Documentation**

This section contains more granular documentation of the classes and functions available to the api.

### **2.4.1 Automated Runner**

#### **class Runner**(*path*, *\**, *filesystem=None*)

This class handles orchestration of downloading and storing the backup. Options are set in a yaml configuration file. There is an example you can use as a starting point.

#### Parameters

- **path** absolute path to the file on the system or relative to the FS object supplied in the filesystem parameter
- **filesystem** (keyword) a pyfilesystem2 FS object where the yaml config file is located.

#### **backup**()

Using the configuration from the file, create the backup.

**restore**(*infilename*, *new\_file*)

Restore backup to a plain text csv file for uploading to password manager.

#### **Parameters**

- **infilename** the name of the backup file
- **new\_file** the filename to save the data to

### <span id="page-9-1"></span>**2.4.2 File I/O**

**read\_backup**(*backing\_store\_fs*, *infile*, *prefix="*) Read a backup file from some pyfilesystem.

#### <span id="page-10-0"></span>**Parameters**

- **backing\_store\_fs** The pyfilesystem object where the file is located
- **infile** the name of the file
- **prefix** (optional) the prefix before the filename

Returns raw file data

#### **write\_out\_backup**(*backing\_store\_fs*, *data*, *outfile*, *prefix="*)

Write the backup data to its final location. A backing store is required and either a filepath to the packaged backup or the tmp filesystem is required.

#### Parameters

- **backing\_store\_fs** a pyfilesystem2 object to be the final storage location of the backup. (should be *OSFS*, *S3FS*, *FTPFS*, etc.) Can be a single object or list of filesystem objects for copying to multiple backing stores.
- **data** the byte stream that needs to be written to the file on the backing store fs.
- **outfile** the name of the file to write out to.
- **prefix** (*optional*) a parent directory for the files to be saved under. This is can be a good place to encode some information about the backup. A slash will be appended to the prefix to create a directory or pseudo-directory structure.

# CHAPTER 3

Indices and tables

- <span id="page-12-0"></span>• genindex
- modindex
- search

Python Module Index

<span id="page-14-0"></span>l lp\_backup.file\_io, [6](#page-9-1)

## Index

# B

backup() (*Runner method*), [6](#page-9-2)

## L

lp\_backup.file\_io (*module*), [6](#page-9-2)

# R

read\_backup() (*in module lp\_backup.file\_io*), [6](#page-9-2) restore() (*Runner method*), [6](#page-9-2) Runner (*class in lp\_backup*), [6](#page-9-2)

### W

write\_out\_backup() (*in module lp\_backup.file\_io*), [7](#page-10-0)